## ⑴ 「文書」を検索する場合

①「検索対象」で文書を選択する。 ②検索条件を指定(入力又は選択)する。 ③検索開始をクリックする。

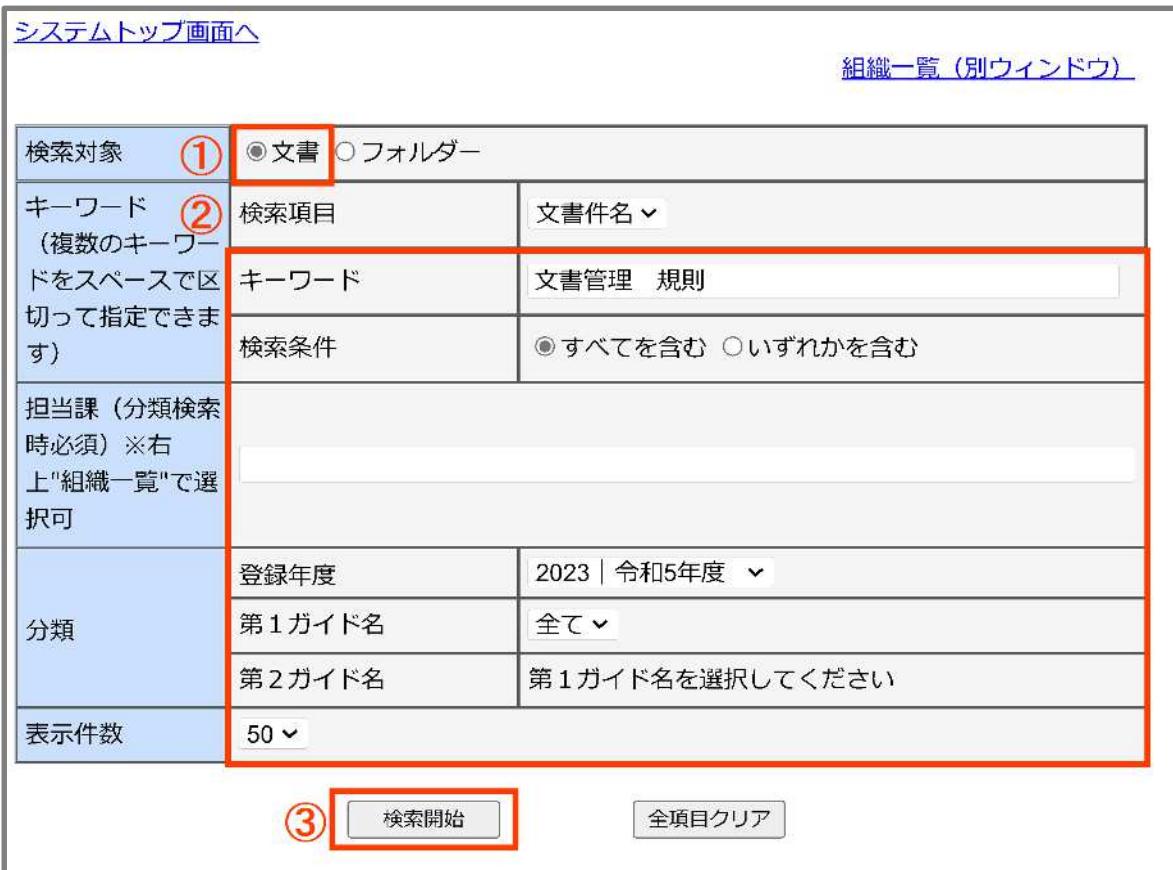

④検索結果の一覧から目的の文書件名をクリックする。

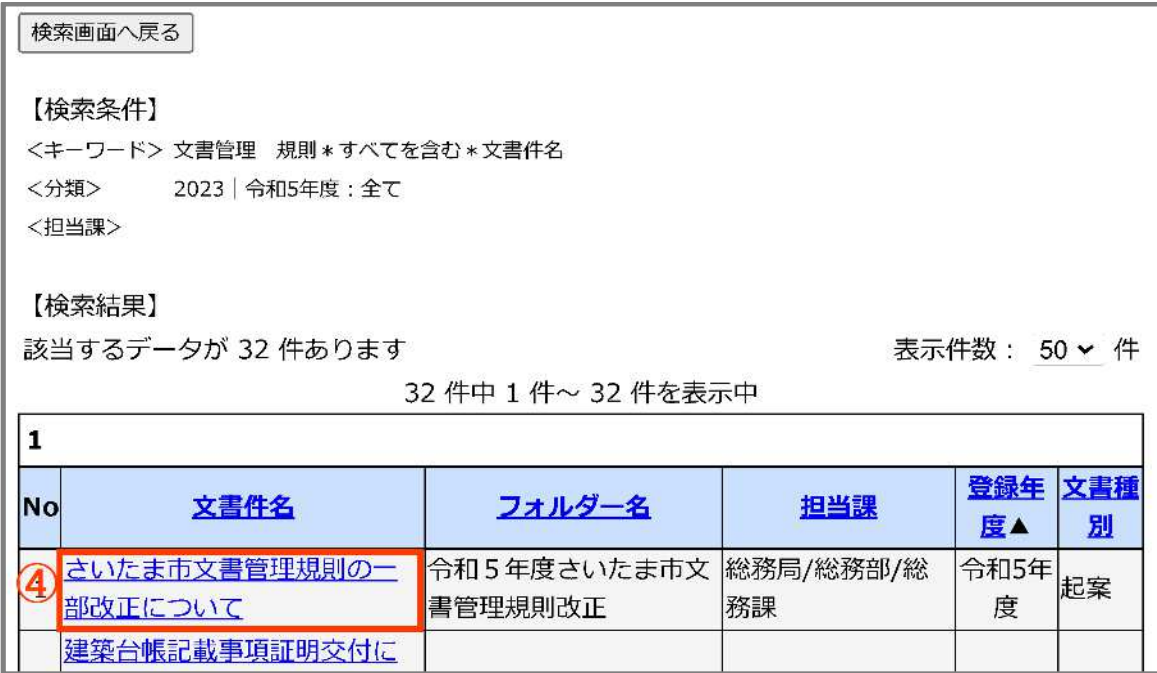

⑤文書の情報内容が表示される。

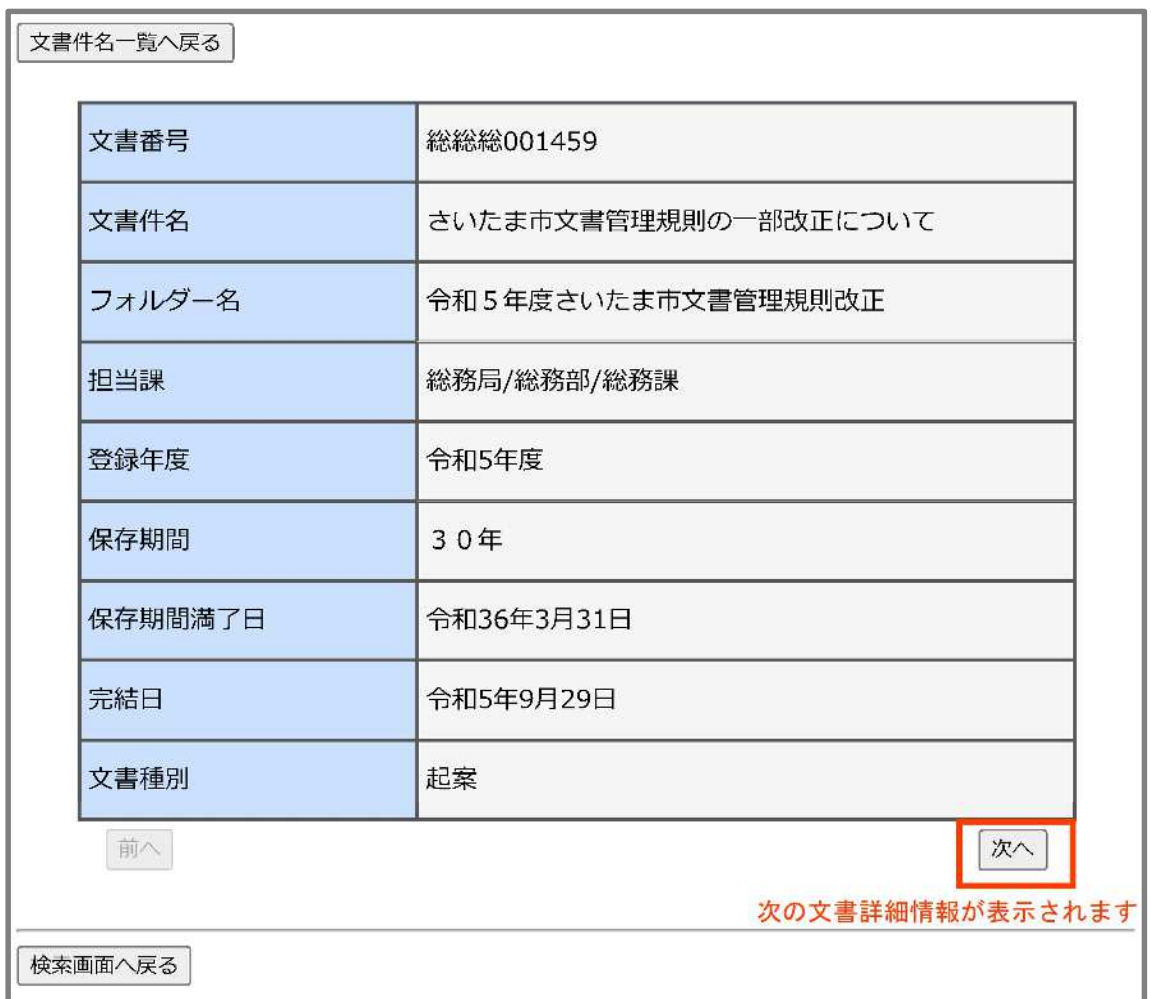